## Citing a Book or DVD Using WorldCat

- 1) Navigate to WorldCat's free, public site at: <www.worldcat.org>
- 2) If you are citing a book, type in the ISBN (International Standard Book Number) located on the opposite side of the title page. (If you don't have the ISBN, just type in the title of the book, enclosed in quotes.)

If you are citing a DVD, choose the DVDs tab, type the title, enclosed in quotes.

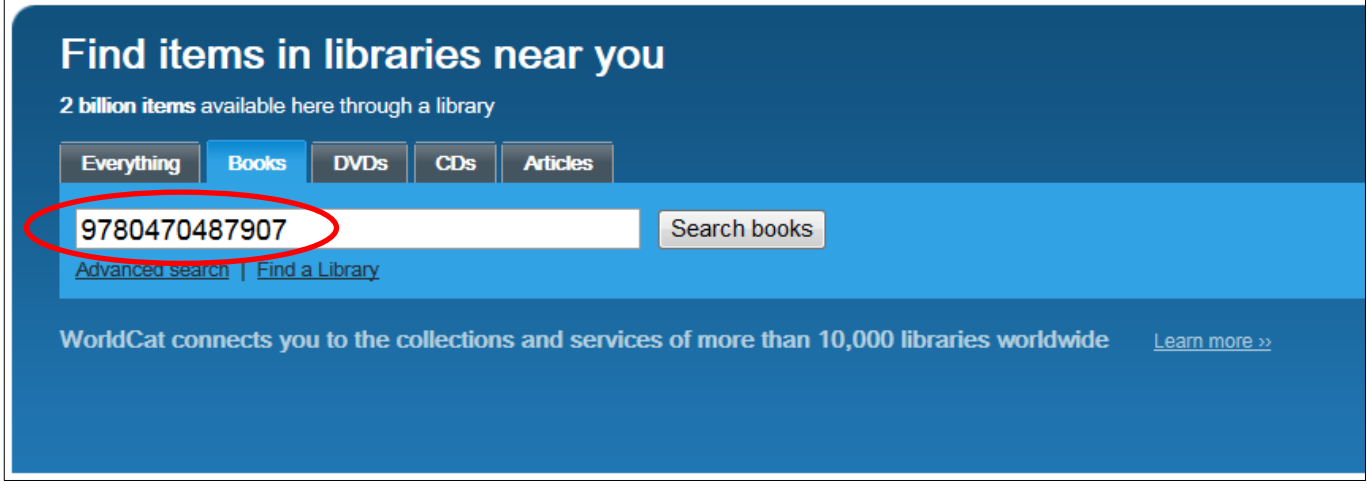

3) Find the correct edition and format for your book/DVD and click its hyperlinked title. (If you are unsure which edition to choose, check the copyright date and publisher' name of the book you are citing.

Also, check to make sure you are choosing the "Book" format if your book is in print OR the "eBook" format if it is digital.

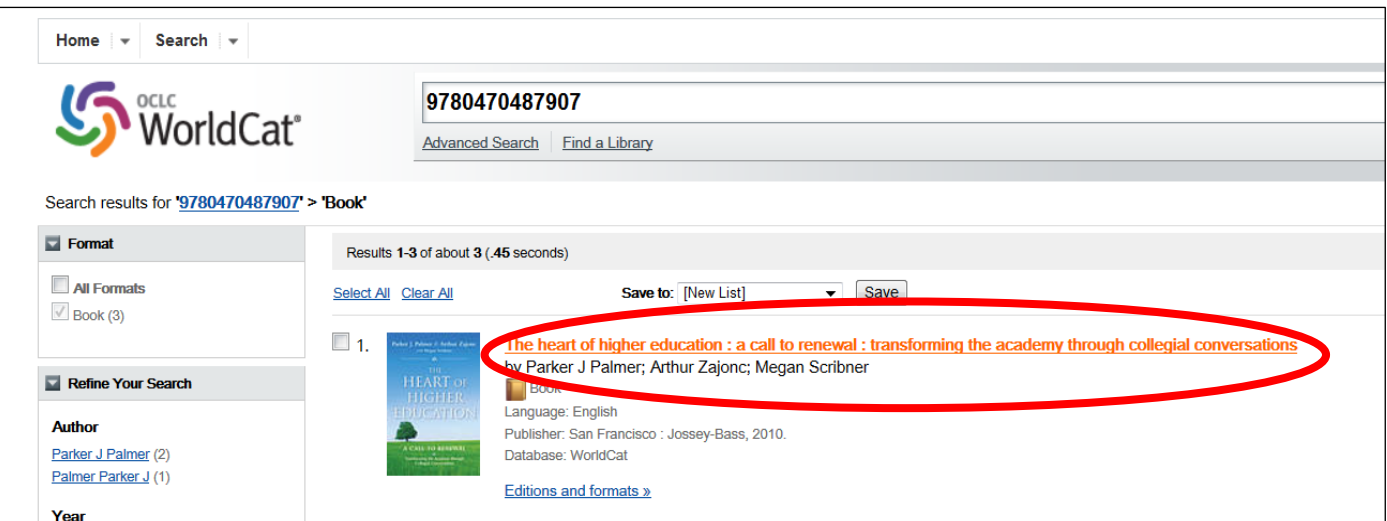

Landmark College Library 2015

4) Click the Cite/Export link near the upper right corner of the page. Then, click the citation style you are using and copy the pre-made citation into your bibliography.

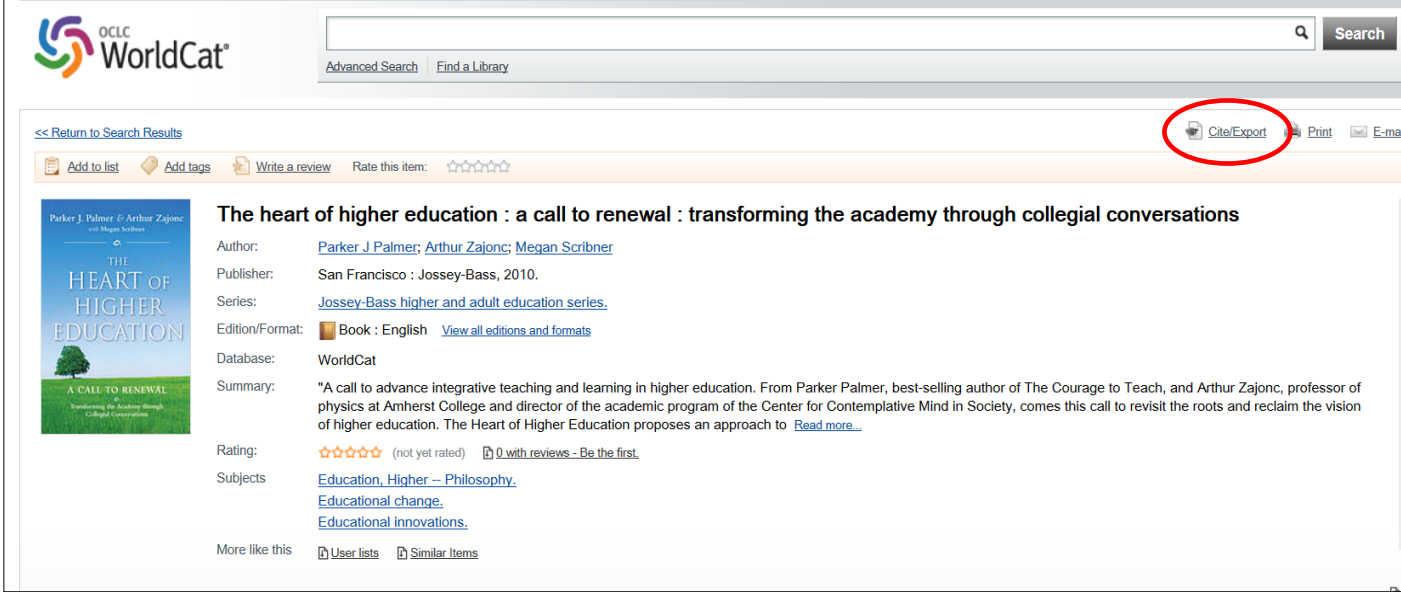